## **Defining the Stopwatch operations using Alf**

When the StopWatch State Machine enters the ready State, the elapsed time defined by the attribute time : Integer should be reset to zero. In addition, the elapsed time should increment by 1 every second while the StopWatch is in the running state. You can define this functionality using Alf in two Operations on the StopWatch Class: resetTime and increaseTime. These operations will later be called from the entry Behaviors of the appropriate states in the StopWatch State Machine.

## **Related pages**

- [The Alf editor](https://docs.nomagic.com/display/ALFP2022xR1/The+Alf+editor)
- [Using Alf for Operation](https://docs.nomagic.com/display/ALFP2022xR1/Using+Alf+for+Operation+methods)
- [methods](https://docs.nomagic.com/display/ALFP2022xR1/Using+Alf+for+Operation+methods)

To create the resetTime Operation

- 1. Right-click the StopWatch class in the Model Browser and select **Create Element** > **Operation**.
- 2. Name the new operation *resetTime* (see the following figure).

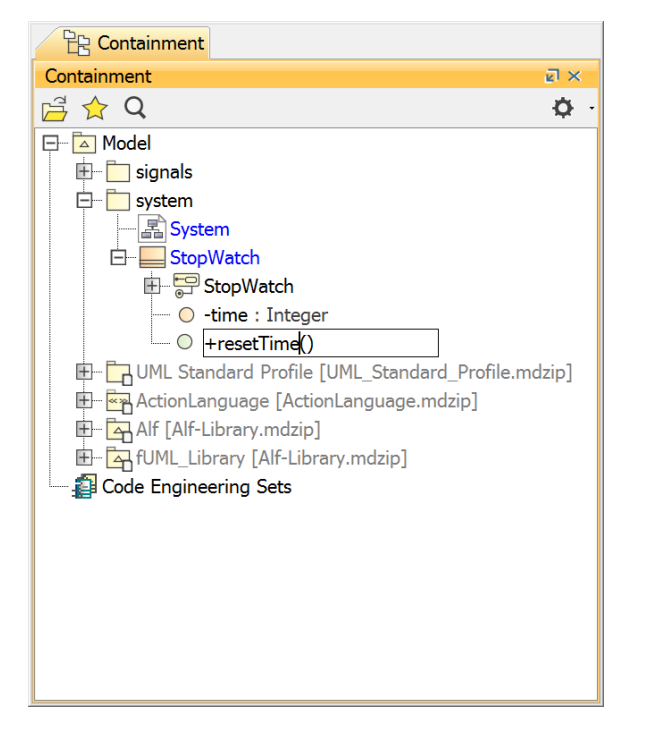

- 3. While resetTime operation is selected, open the [Alf editor](https://docs.nomagic.com/display/ALFP2022xR1/The+Alf+editor) window (select **Windows > Alf**), if it isn't already open, and press **Create**.
- 4. Enter the Alf code shown in the figure below.

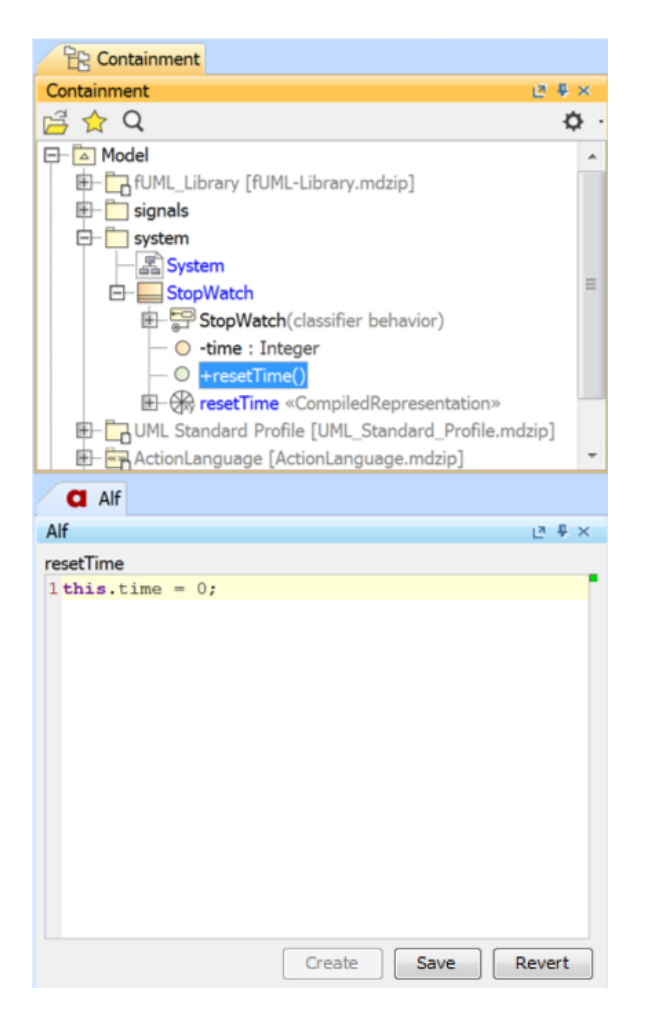

5. When the Alf code is correct, press **Save**.

To create the increaseTime Operation

- 1. Right-click the StopWatch class in the Model Browser and select **Create Element** > **Operation**.
- 2. Name the new operation *increaseTime*.
- 3. Click on the increaseTime operation and, in the [Alf editor](https://docs.nomagic.com/display/ALFP2022xR1/The+Alf+editor) window, press **Create**.
- 4. Enter the Alf code shown in the figure below.

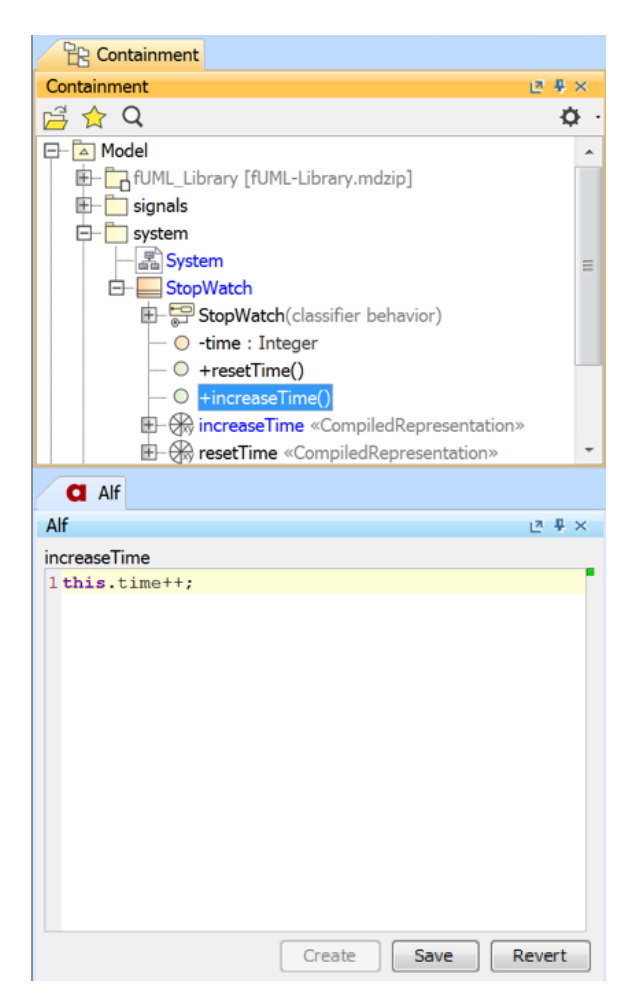

5. When the Alf code is correct, click **Save**.

Next: [Defining the Ready and Running behaviors using Alf](https://docs.nomagic.com/display/ALFP2022xR1/Defining+the+Ready+and+Running+behaviors+using+Alf)